*http://lasapienzadellacroce.mapraes.org*

## Pagamento con carta di credito

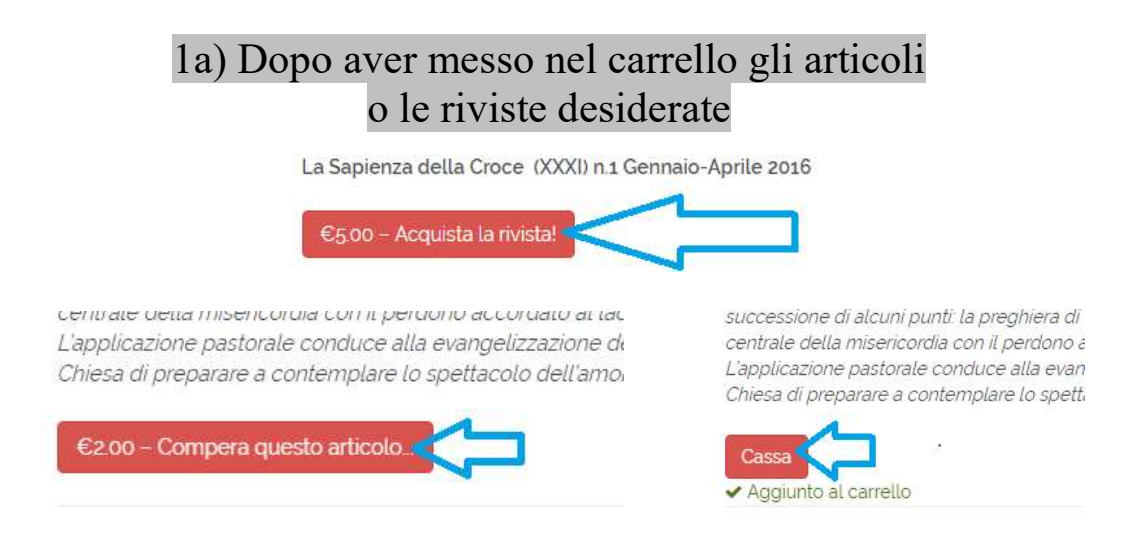

#### 1b) Nella scheda Cassa, indicare indirizzo email (a cui spedire i file pdf) con nome e cognome e poi cliccare su Acquist Acquisto

Cassa

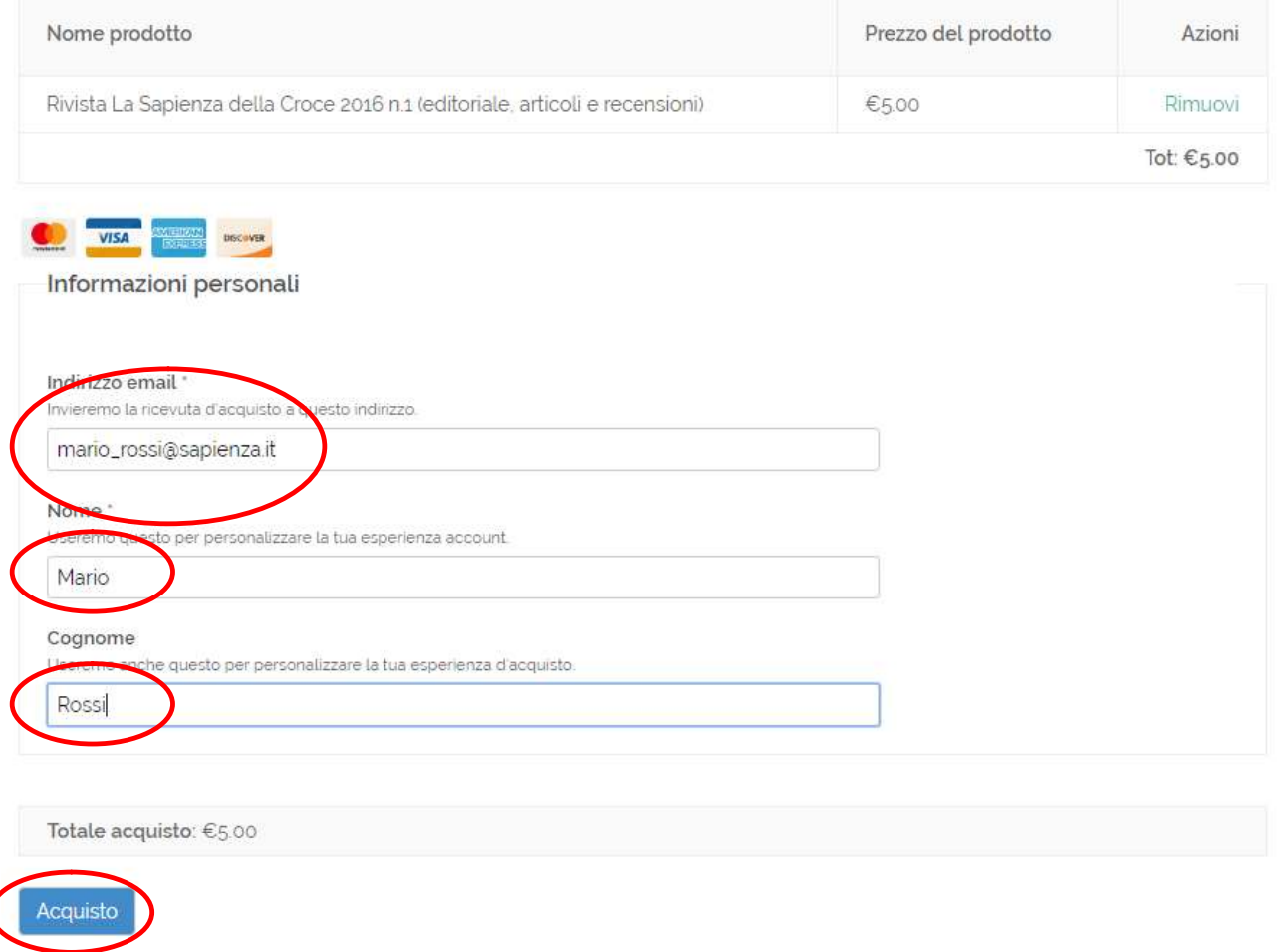

## 2) Selezionare Paga con una carta

La sapienza della Croce

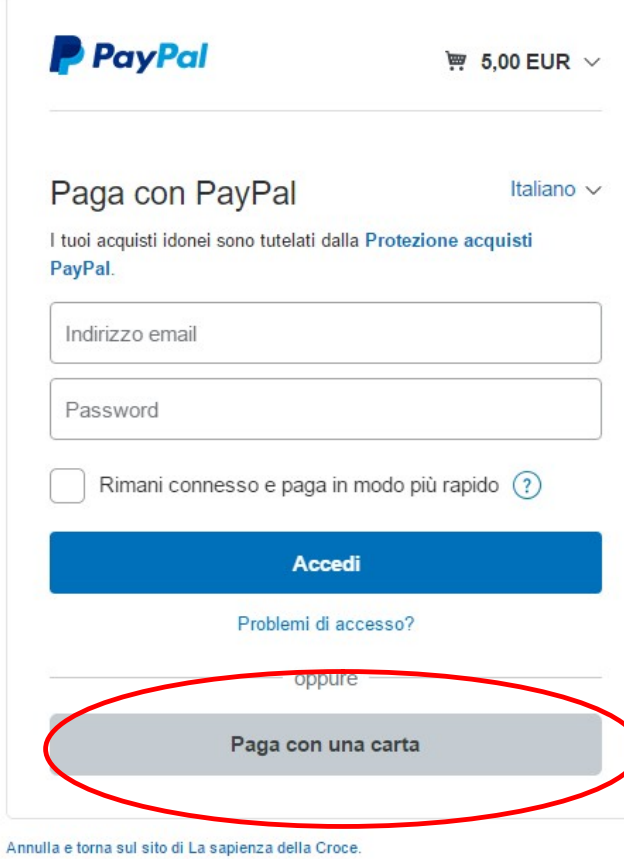

℩

*http://lasapienzadellacroce.mapraes.org*

# 3) compilare i dati finanziari (numero della carta, scadenza etc.)

### La sapienza della Croce

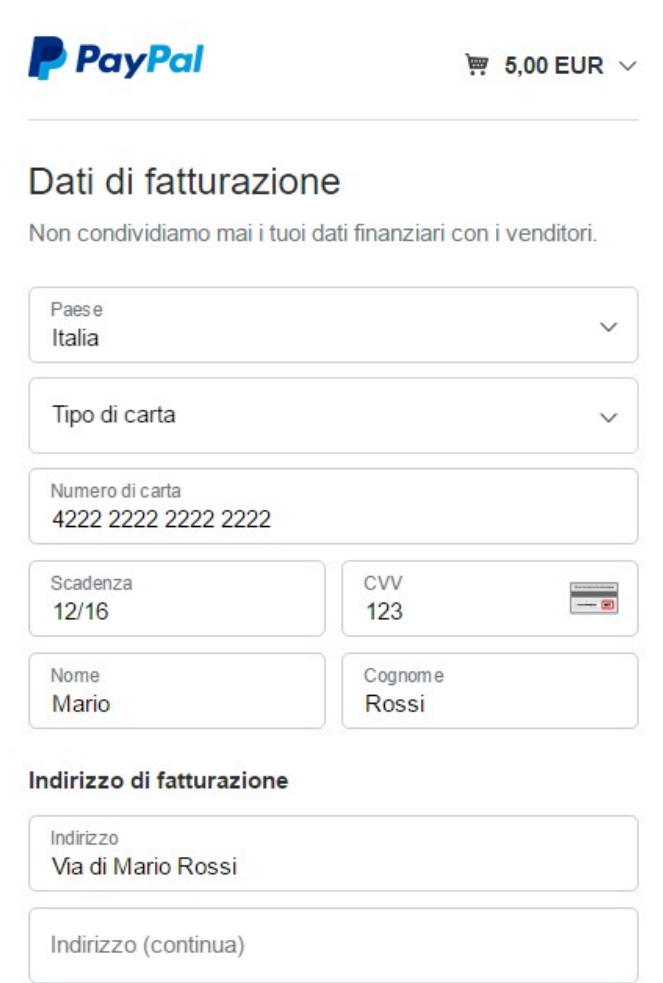

#### 4)

a) scegliere di non registrarsi a Paypal cliccando il No grazie b) mettere la spunta sulle condizioni paypal (confermo…) c) cliccare su Paga Adesso (riceverete quanto prima i file richiesti sull'email)

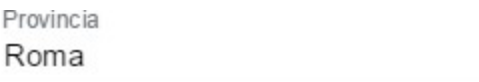

#### Informazioni di contatto

P

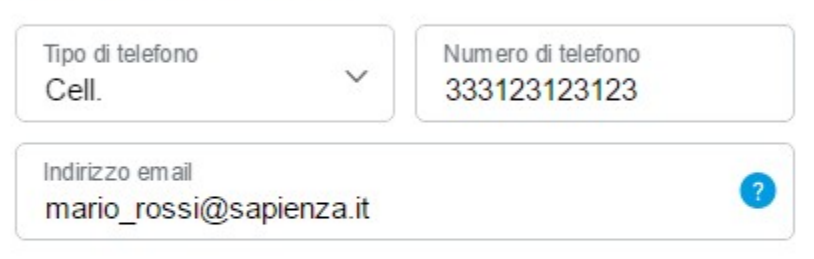

## Il tuo conto PayPal: super semplice

I tuoi dati di pagamento vengono usati per creare il tuo conto PayPal. La prossima volta, scegli PayPal per pagare online in soli 2 clic. Ora crea la tua password.

Vuoi registrarti? (bastano pochi secondi).

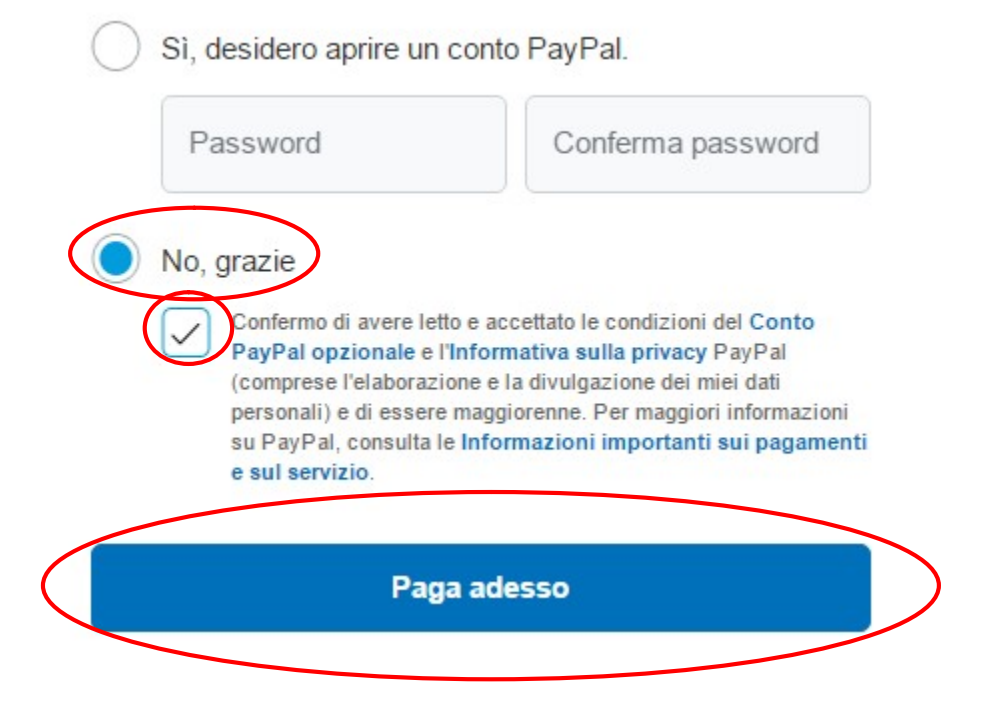